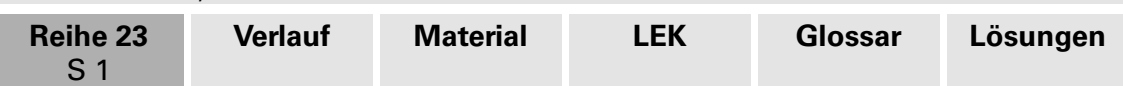

## **Meine neue Schule – Daten erfassen, veranschaulichen und auswerten**

Udo Mühlenfeld, Hiddenhausen

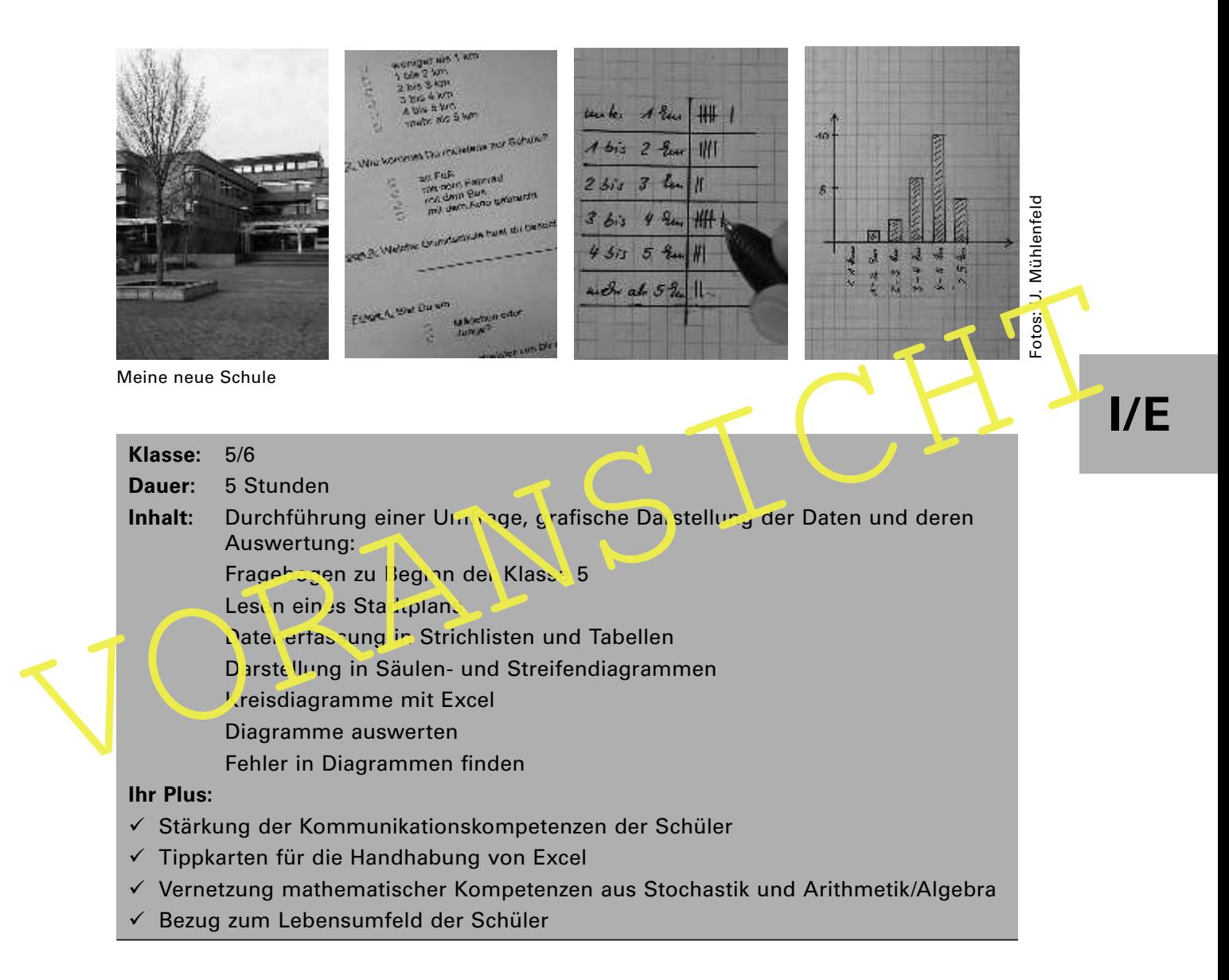

Der Beitrag zeigt vielfältige Möglichkeiten auf, wie Sie Ihren Schülern gleich zu Beginn der Klasse 5 – nach dem Wechsel von der Grundschule zum Gymnasium – einen neuen Themenbereich vermitteln können. Das eher trockene Thema "Daten" ist durch Bezüge zur Lebenswelt Ihrer Schüler so anschaulich aufbereitet, dass die Lernenden gleich Spaß an den Aufgaben haben. Gestalten Sie einen kompetenzorientierten und auf Verständnis basierenden Mathematikunterricht. Ihre Schüler sollen von Anfang an auch mit **Excel** arbeiten, z. B., um Kreisdiagramme zu erstellen und auch übersichtlich zu gestalten.

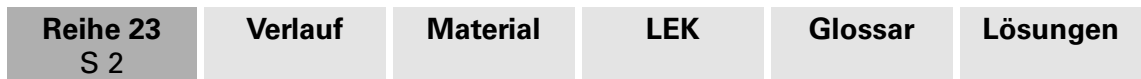

## **Didaktisch-methodische Hinweise**

Unsere Schüler sind Teil einer Gesellschaft, in der der **sensible Umgang mit Daten** einen hohen Stellenwert erlangt hat. Zugleich werden in traditionellen Printmedien wie auch in digitalen Medien Unmengen an Daten grafisch aufbereitet, um diese auf einen Blick zu präsentieren, aber auch um sie interpretieren zu können. Walter Krämer zeigt in seinem Buch **"So lügt man mit Statistik"**<sup>1</sup> an vielfältigen authentischen Beispielen, dass eine bewusste Manipulation der Graiken gezielt Fehlinterpretationen ermöglicht. Der kritische Umgang mit Daten erfordert also auch einen kritischen Umgang mit der grafischen Aufbereitung. Hier ist es die Aufgabe des Mathematikunterrichts, eine stochastische Grundbildung zu vermitteln.

Stand zu bringen, da die Schüler unterschiedliche Grundschulen besucht haben. Eigen<br>
Stand zu bringen, da die Schüler unterschiedliche Grundschulen besucht haben. Eigen<br>
Unterrichtserfahrungen und diesbezügliche Rückmeldun Gespräche in der Fachschaft Mathematik der eigenen Schule haben aber gezeigt, dass der Stochastikunterricht oft nur in geringem Umfang oder gar nicht erteilt wird. Mit dem Argument des geringen mathematischen Gehalts wird die Unterrichtseinheit oft an das Ende des Schuljahres gerückt, um dann bei Zeitnot letzten Endes ganz zu entfallen. Als wichtiger wird es angesehen, zunächst die Rechenfertigkeiten auf einen gemeinsamen Stand zu bringen, da die Schüler unterschiedliche Grundschulen besucht haben. Eigens Unterrichtserfahrungen und diesbezügliche Rückmeldungen haben dagegen gezeigt, wie motivierend es für die Lerngruppe ist, sich gleich zu Beginn der Jahrgangsstufe 5 mit dem Thema "Daten" auseinanderzusetzen und somit die hohe Erwartung ebaitung, mit der die meisten Schüler von der Grundschule an das Gymnasium wechseln, zu erfüllen. Nach vielen Gesprächen in der Fachschaft hat diese Unterrichtseinheit in der vorliegenden Form Einzug in den schulinternen Lehrplan gehalten.

Hier ein Zitat aus der Didaktik: "Es ist in der Regel sinnvoll, von Anfang an reale Anwendungen und Projekte zu bearbeiten, obwohl deren fachliche Grundlagen in ihrer Gesamtheit noch nicht Gegenstal o des Unterrichts waren.<sup>2</sup>. Diese Idee wird in dem Beitrag konsequent umgesetzt, indem sich die Schüler mit Daten auseinandersetzen, die beim Wechsel auf die neue Schulform relevant sein können.

### Lehrplanberug

Wir schauen exemplarisch auf den **Kernlehrplan Mathematik** in **Nordrhein-Westfalen<sup>3</sup>** :

Dort werden zum Thema **Stochastik – mit Daten und Zufall arbeiten** für das Ende der Jahrgangsstufe 6 folgende Kompetenzen formuliert:

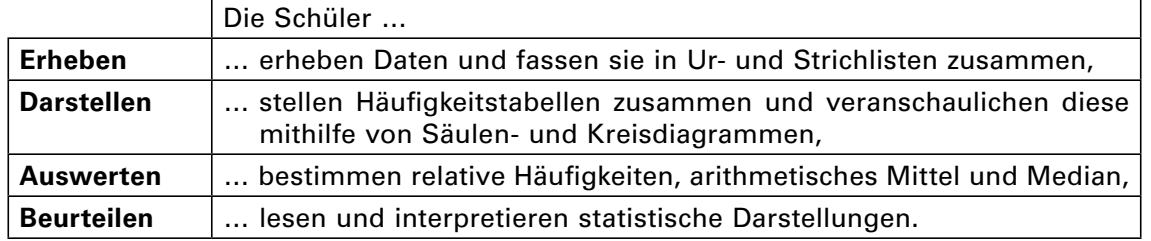

In diesem Kernlehrplan schließt also die Stochastik die **Statistik** mit ein, eine Sichtweise, die Fachdidaktiker durchaus kontrovers<sup>4</sup> diskutieren. Denn aufgrund der zu diesem Zeit-

<sup>1</sup> Krämer, Walter: So lügt man mit Statistik. 8. Aul., Frankfurt/Main, New York: Campus Verlag 1998

<sup>2</sup> Krüger, Katja; Sill, Hans-Dieter; Sikora, Christine: Didaktik der Stochastik in der Sekundarstufe I, Berlin, Heidelberg: Springer-Spektrum 2015, S. 7

<sup>3</sup> http://www.schulentwicklung.nrw.de/lehrplaene/lehrplannavigator-s-i/gymnasium-g8/mathematik-g8/kernlehrplan-mathematik/kernlehrplan-mathematik-.html

<sup>4</sup> Stochastik wird von uns als eine Zusammenfassung von Wahrscheinlichkeitsrechnung und Mathematischer Statistik verstanden (Büchter und Henn 2007; Müller 1991). Manche Autoren im deutschsprachigen Raum fassen den Begriff "Stochastik" dagegen enger: In der Monografie "Didaktik der Stochastik" von Kütting (1994b) treten keine Elemente der Beschreibenden Statistik auf (Quelle: "Didaktik der Stochastik in der Sek I", S. 3 (Krüger, Sill, Sikora – Springer-Spektrum)). In diesem Buch werfen die Autoren auch einen Blick auf die historische Begriffsentwicklung und setzen sich mit der unterrichtlichen Umsetzung der Beschlüsse der KMK zu den Bildungsstandards in den Bundesländern und deren Schwierigkeiten auseinander.

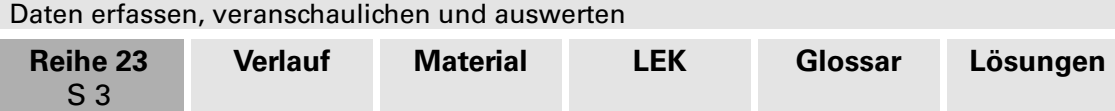

punkt fehlenden Kenntnisse aus der Bruchrechnung können weder relative Häuigkeiten berechnet noch Kreisdiagramme mit Zirkel und Geodreieck gezeichnet werden. Der Median wird in diesem Beitrag bewusst nicht thematisiert. Vordergründig geht es darum, die Kompetenzen **Erheben**, **Darstellen** und **Beurteilen** zu fördern. Die Einführung in eine Tabellenkalkulation ist im Kernlehrplan an dieser Stelle nicht explizit gefordert, sondern erst in der Jahrgangsstufe 7/8. Didaktisch ist es aber geboten, bereits jetzt eine Einführung vorzunehmen, um durch einen fortwährenden Einsatz die notwendige Sicherheit mit diesem Medium zu erreichen. Zudem ist die Auseinandersetzung mit der Tabellenkalkulation ausgesprochen motivierend und sie kann auch in anderen Fächern, bei denen Daten erhoben und dargestellt werden (z. B. Erdkunde und Physik), eingesetzt werden.

#### **Methode**

Neben den inhaltsbezogenen Kompetenzen sind in dem Kernlehrplan prozessbezogene Kompetenzen ausgewiesen, die natürlich nur in der Auseinandersetzung mit mathematischen Inhalten erworben werden können. Die nachfolgende Übersicht verdeutlicht, inwiefern dieser Beitrag bei der Förderung der Kompetenzen unterstützen kann.

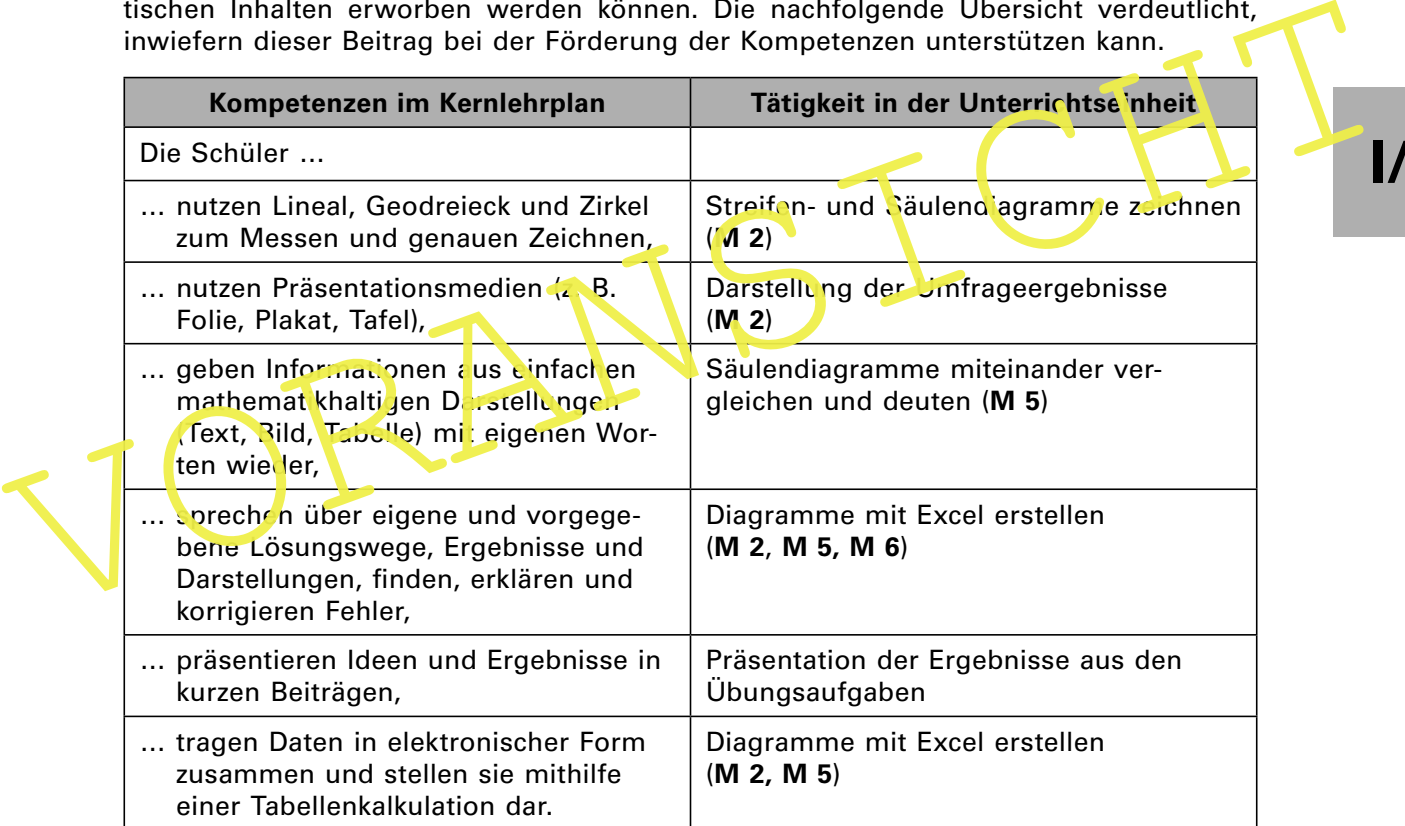

#### **Ablauf**

#### **M 1 Folie (Übersicht über die Unterrichtseinheit)**

Zu einem kompetenzorientierten Mathematikunterricht gehört auch, dass Sie Transparenz über Ihr Unterrichtsvorhaben herstellen. Die **Schwarz-Weiß-Folienvorlage** macht die wesentlichen Elemente der Unterrichtsreihe deutlich:

Umfrage  $→$  Strichliste  $→$  Häufigkeitstabelle  $→$  grafische Darstellungen: Streifendiagramm, Säulendiagramm, Kreisdiagramm

Informieren Sie Ihre Lerngruppe anhand der Folie über den Ablauf, aber auch über die Lernziele.

## 89 RAAbits Mathematik Dezember 2016

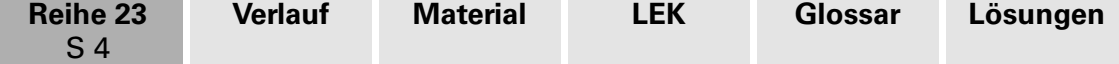

#### **M 2 Fragebogen**

Dieser Fragebogen bildet den Einstieg in die Unterrichtseinheit. Neben dem eigentlichen mathematischen Ziel soll aber auch erreicht werden, dass sich die Schüler einer Klasse, die von unterschiedlichen Grundschulen kommen, nach dem Schulformwechsel besser kennenlernen. Mögliche Anknüpfungspunkte sind dabei das benutzte Verkehrsmittel  $\zeta$ dann können wir ja zusammen mit dem Bus fahren") oder auch die Wohnortnähe  $\zeta$ wir beide wohnen ja nahe beieinander, da können wir uns schnell mal treffen"). Sie können natürlich auch weitere Fragen z. B. nach Haustieren oder Hobbies mit aufnehmen, um mögliche Anknüpfungspunkte zum Kennenlernen hinzuzufügen.

**Methodisch** bietet es sich an, die Umfrage in einem **Partnerinterview** durchzuführen, um den Umfragecharakter zu stärken. Gewinnen Sie den Mathematiklehrer oder die Mathematiklehrerin der Parallelklasse dafür, die Unterrichtseinheit zeitgleich durchzuführen, können die Interviews auch klassenübergreifend geführt werden, damit sich die Kinder auch über die eigene Klasse hinaus besser kennenlernen. Alternativ kann der Fragebogen auch in **Einzelarbeit** bearbeitet werden.

#### **Arbeitsaufträge für die Umfrage**

Arbeitsaufträge für die Umfrage<br>
Methodische Hinweise zu Aufgabe 1 finden Sie weiter oben beim Ablauf M.2. Fur das<br>
Sammeln der Daten bieten sich unterschiedliche Methoden an. Unangetrach, regiency<br>
jedoch das Abfragen im Methodische Hinweise zu Aufgabe 1 inden Sie weiter oben beim Ablauf **M 2**. Für das Sammeln der Daten bieten sich unterschiedliche Methoden an. Unangebracht erscheint jedoch das Abfragen im Unterrichtsgespräch, in diesem Fall hätte man auf den Fragebogen verzichten und die Antworten gleich mündlich sammeln können. Auchentisch wird es, wenn wie bei einer Wahl die Stimmzettel ausgezählt werden. Zerschne den Sie die bearbeiteten Fragebögen und teilen Sie die Lerngruppe in **fünf Gruppen** ein. Jede Gruppe fertigt zu einer der fünf Fragen eine Häufigkeitstabelle an und präsentiert diese mithilfe einer **Folie**. So stehen für die Aufgaben 3 bis 7 die Daten zur Verfügung.

Mit den Aufgaben 3 bis ! Iernen die Schüler, Daten mithilfe von Säulen- und Streifendiagrammen grafisch darzustellen und die Vor- und Nachteile beider Diagrammarten miteinander zu verglei nen. Hier können Sie eventuell auf Kompetenzen, die in der Grundschule er vorben wurden, zurückgreifen. Wichtig für die weitere Arbeit ist, dass die Schüler ihre Vorgenensweise bei der Anfertigung der Diagramme bewusst reflektieren.

An dieser Stelle können Kreisdiagramme nur mit Excel erstellt werden, da Kenntnisse über Winkel und Anteile nicht im notwendigen Maß vorhanden sind. Excel wird hier also nur als Werkzeug genutzt, um eine weitverbreitete Darstellungsart zu erstellen. Im weiteren Verlauf des Unterrichts kann dann eine Vernetzung zu dieser Unterrichtseinheit erfolgen, wenn Kreisdiagramme händisch erstellt werden und die Struktur der Kreisdiagramme mit den Elementen der Bruchrechnung relektiert wird.

Die beiden letzten Aufgaben ermöglichen auch binnendifferenzierend unterschiedliche Zugänge und Lösungswege. Das zielgerichtete Experimentieren mit der Tabellenkalkulation besitzt hier einen hohen Stellenwert. Lassen Sie Ihre Schüler kreativ sein und bremsen Sie sie nicht bei der farblichen Ausgestaltung ihrer "Kunstwerke".

#### **M 3 Stadtplan**

Erläutern Sie den Schülern den Stadtplan und die Bedeutung der einzelnen Kreislinien. Unterstützen Sie die Schüler gegebenenfalls beim Aufinden des Wohnortes, notfalls lassen Sie sich Ort und Straßennamen nennen und suchen die passende Entfernung im Anschluss selbst heraus. Eine für Ihre Schule passende Karte inden Sie z. B. unter

#### http://www.openstreetmap.org,

die konzentrischen Kreise fertigen Sie mit **GeoGebra**. Beachten Sie den auf der Karte angegebenen Maßstab und die Hinweise am Ende von **M 3**.

Daten erfassen, veranschaulichen und auswerten

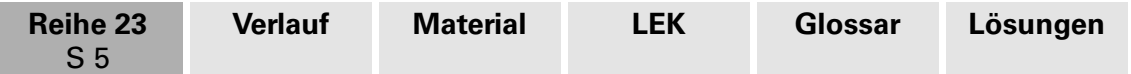

#### **M 4 Tippkarte zur Erstellung von Diagrammen mit Excel**

Dieses Material sollte für alle kopiert werden, damit es auch zu Hause zur Verfügung steht. Die Schüler arbeiten in **Kleingruppen**, achten Sie bei der Gruppeneinteilung darauf, dass eventuelle "Excel-Experten" nicht in einer Gruppe sind. Das Material ist so gestaltet, dass es zum **Selbstlernen** geeignet ist. Zahlreiche Screenshots und ausführliche Bedienungshinweise leiten die Schüler Schritt für Schritt bei der Erstellung eines Kreisdiagramms an. Diese Tippkarte ist ferner bei den letzten beiden Aufgaben von **M 2** hilfreich, da sich die Erstellung anderer Diagramme damit ebenso einfach bewerkstelligen lässt. Die Schüler erwerben somit grundlegende Kompetenzen im Umgang mit einer Tabellenkalkulation, auf die in den nächsten Jahren vernetzend zurückgegriffen werden kann.

#### **M 5 Übungsaufgaben**

Einen Schwerpunkt dieser Einheit bildet das Training zum **Erstellen von Diagrammen**. Ein zweiter Schwerpunkt ist die **Interpretation von vorgegebenen Diagrammen**, angefangen vom Ablesen der Werte bis hin zur Interpretation. Die Stärkung der Rechenfertigkeiten wird mit Aufgabe 3 erreicht. Als Methode eignet sich die **Gruppenarbeit**, um eine breite Diskussion untereinander in Gang zu bringen. Gerade bei Aufgabe 2 helfen viele Ideen auf der Suche nach einem gemeinsamen Säulendiagramm weiter, da das gemeinsame Säulendiagramm einen neuen Aspekt innerhalb der Übungen derstellt.

#### **M 6 Lernerfolgskontrolle**

tigkeiten wird mit Aufgabe 3 erreicht. Als Methode eignet sich die Gruppenarbeit, um<br>eine breite Diskussion untereinander in Gang zu bringen. Gerade bei Aufgabe 2 + slfen<br>viele deen auf der Suber anch einem gemeinsamen Säu Diese Aufgaben können als **Teil einer Klassenarbeit** ebenso einges etzt werden wie als unmittelbare Rückmeldung am Ende der Unterrichtseinheit. Neben vielen bekannten Übungsanteilen sind auch hier neue Elemente miegnert worden, z. B. das Bilddiagramm oder auch Piktogramm in Aufgabe 1. Aufgabe 3 enthält wiederum Elemente zur Kontrolle der Rechenfertigkeiten, ab ir auch Aufgaben zur Fehlersuche. Insbesondere Aufgabe 3b erfordert bei der Fehlersuche einen vertieften und nicht nur oberflächlichen Blick auf das jeweilige Diagramm.

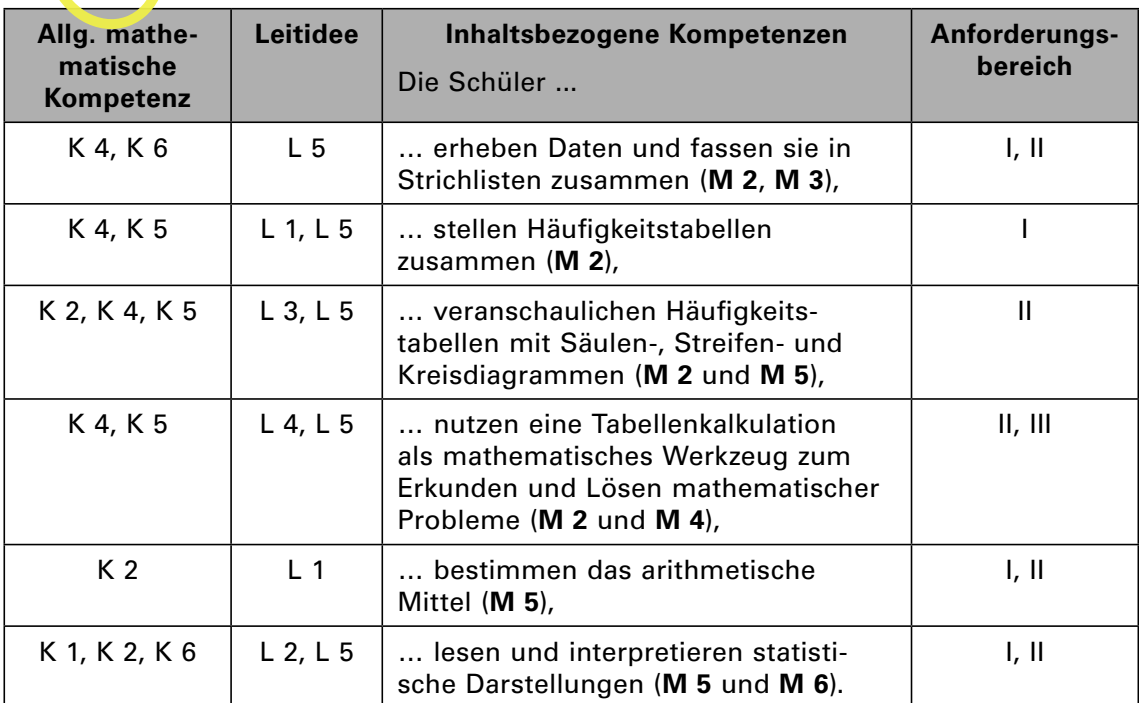

#### Bezug zu den Bildungsstandards der Kultusministerkonferenz

Für welche Kompetenzen und Anforderungsbereiche die Abkürzungen stehen, finden Sie auf der beiliegenden CD-ROM 64.

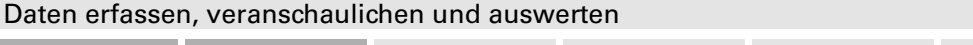

**Reihe 23** S 6

# **Auf einen Blick**

| <b>Material</b> | <b>Thema</b>                                                                                                    | <b>Stunde</b> |  |
|-----------------|----------------------------------------------------------------------------------------------------|---------------|--|
| Einstieg        | Übersicht über die Unterrichtseinheit                                                                                                    | 1.            |  |
| M 1             | Transparenz schaffen:                                                                                                    |               |  |
| $(SW-Fo)$       | Umfrage $\rightarrow$ Strichliste $\rightarrow$ Häufigkeitstabelle $\rightarrow$ grafische<br>Darstellungen:                                                                                                    |               |  |
|                 | Streifendiagramm, Säulendiagramm, Kreisdiagramm                                                                                                    |               |  |
| M <sub>2</sub>  | Fragebogen: Meine neue Schule                                                                                                    | 2./3.         |  |
|                 | Daten erheben, Umfrage durchführen                                                                                                    |               |  |
|                 | Arbeitsaufträge für die Umfrage                                                                                                    |               |  |
|                 | Daten sammeln, Häufigkeitstabellen anlegen, Säulendia-<br>gramm und Streifendiagramm zeichnen, Lösungswege reflek-<br>tieren und dokumentieren, Darstellungen vergleichen, Kreis-<br>diagramme mit Excel erstellen |               |  |
| M 3             | Stadtplan                                                                                                    |               |  |
|                 | Orientierung auf dem Stadtplan, Entiernungen abschätzen                                                                                                    |               |  |
| M 4             | Tippkarte zur Erstellung von Diegrammen mit Excel 2010                                                                                                    |               |  |
|                 | Datenblatt elektronis herstellen, Werkz auge der Tabellen-<br>kalkulation rutren, Se bstier material verwenden                                                                                                    |               |  |
| M 5             | <b>Jbung</b> saufg about                                                                                                    | 4.            |  |
|                 | V'erte cus Dagrammen ablesen, Diagramme interpretieren,<br>ve gleichende Säulendiagramme zeichnen, Veränderungen<br>Von Daten in Zeitreihen beschreiben                                                            |               |  |
| M <sub>6</sub>  | <b>Teste dein Wissen!</b>                                                                                                    | 5.            |  |
|                 | Piktogramme in eine Häufigkeitstabelle übertragen, mit<br>Daten rechnen, Daten aus Diagrammen entnehmen und<br>vergleichen, Aussagen zu Häufigkeiten überprüfen, Fehler in<br>Diagrammen finden                    |               |  |

SW-Fo: Schwarz-Weiß-Folienvorlage

### **Minimalplan**

**M 2** und **M 3** müssen unbedingt bearbeitet werden, da das Erstellen von Diagrammen eines der wichtigsten Lernziele darstellt. Dazu gehören auch die Übungsaufgaben (**M 5**). Notfalls können Sie auf den Einsatz der Tabellenkalkulation (**M 4**) verzichten, obwohl erfahrungsgemäß dieser oft erste Kontakt mit elektronischen Werkzeugen sehr motivierend ist. Wenn die Unterrichtseinheit nicht so umfassend ist, kann auf die Lernkontrolle verzichtet werden. Gegebenenfalls stellen Sie diese Aufgaben als zusätzliche Übungen für zu Hause zur Verfügung.

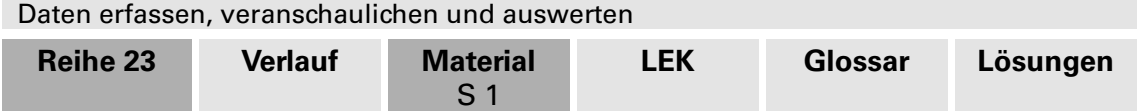

# **M 1 Übersicht über die Unterrichtseinheit**

Frage: Welches Haustier hast du? Du darfst mehr als eins ankreuzen!

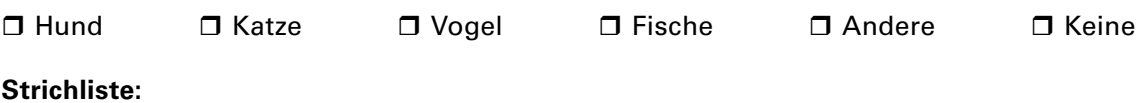

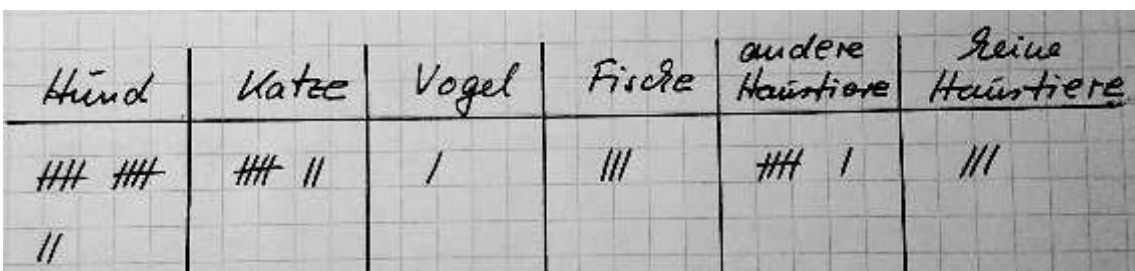

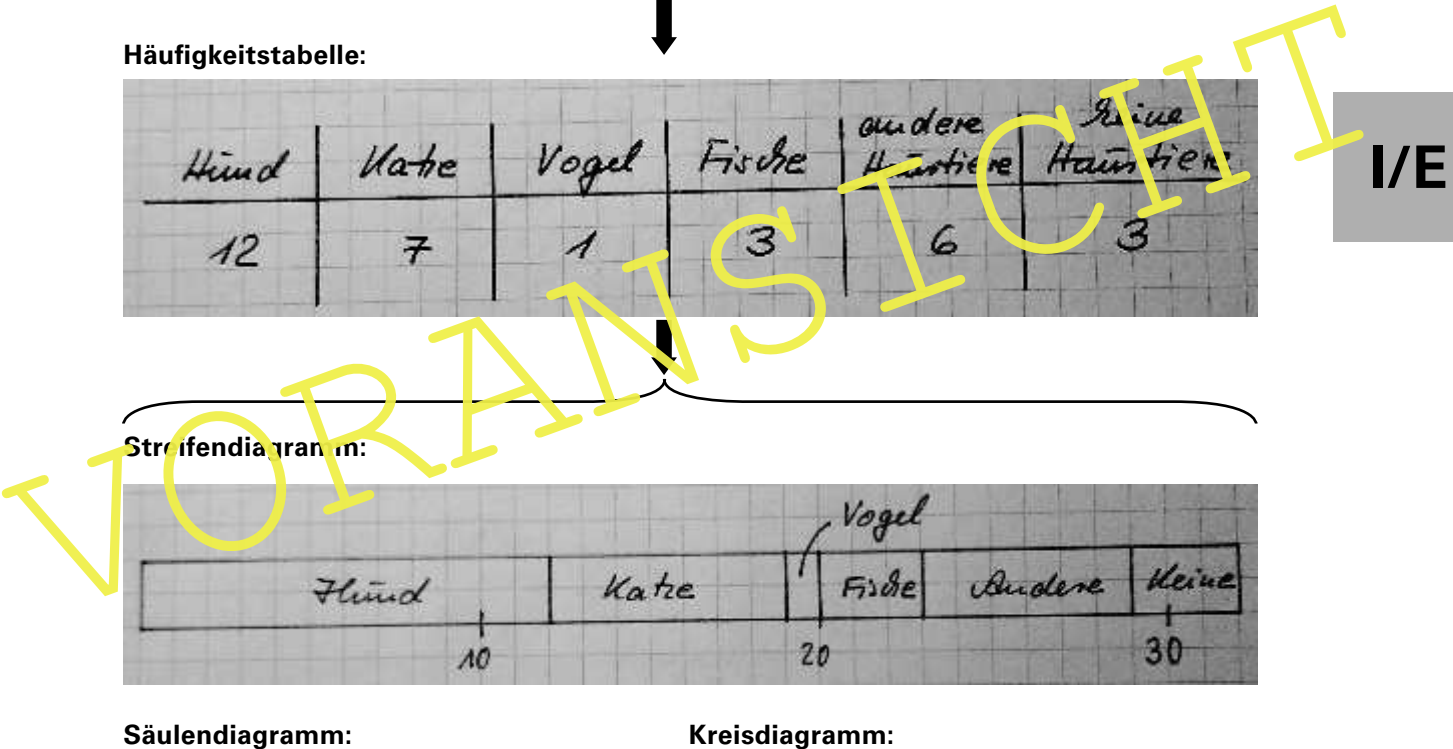

|      |       |           | Vogel     |              |  |
|------|-------|-----------|-----------|--------------|--|
| Hund | Katze |           | $F_1$ $e$ | Budere Heine |  |
| л0   |       | <b>ZL</b> |           |              |  |

**Streifendia aranam:** 

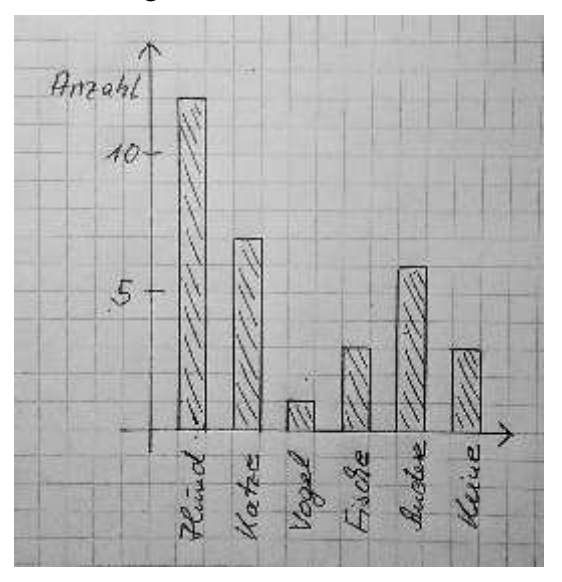

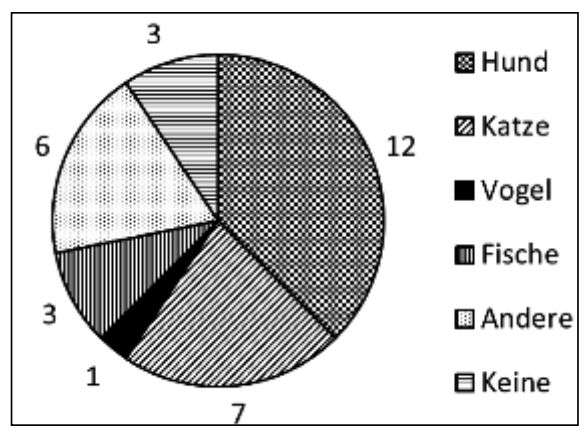

89 RAAbits Mathematik Dezember 2016

Daten erfassen, veranschaulichen und auswerten

#### **Reihe 23 Verlauf Material** S 2 **LEK Glossar Lösungen**

## **M 2 Fragebogen: Meine neue Schule**

Klasse:

Frage 1: Wie weit wohnst du von der Schule weg?

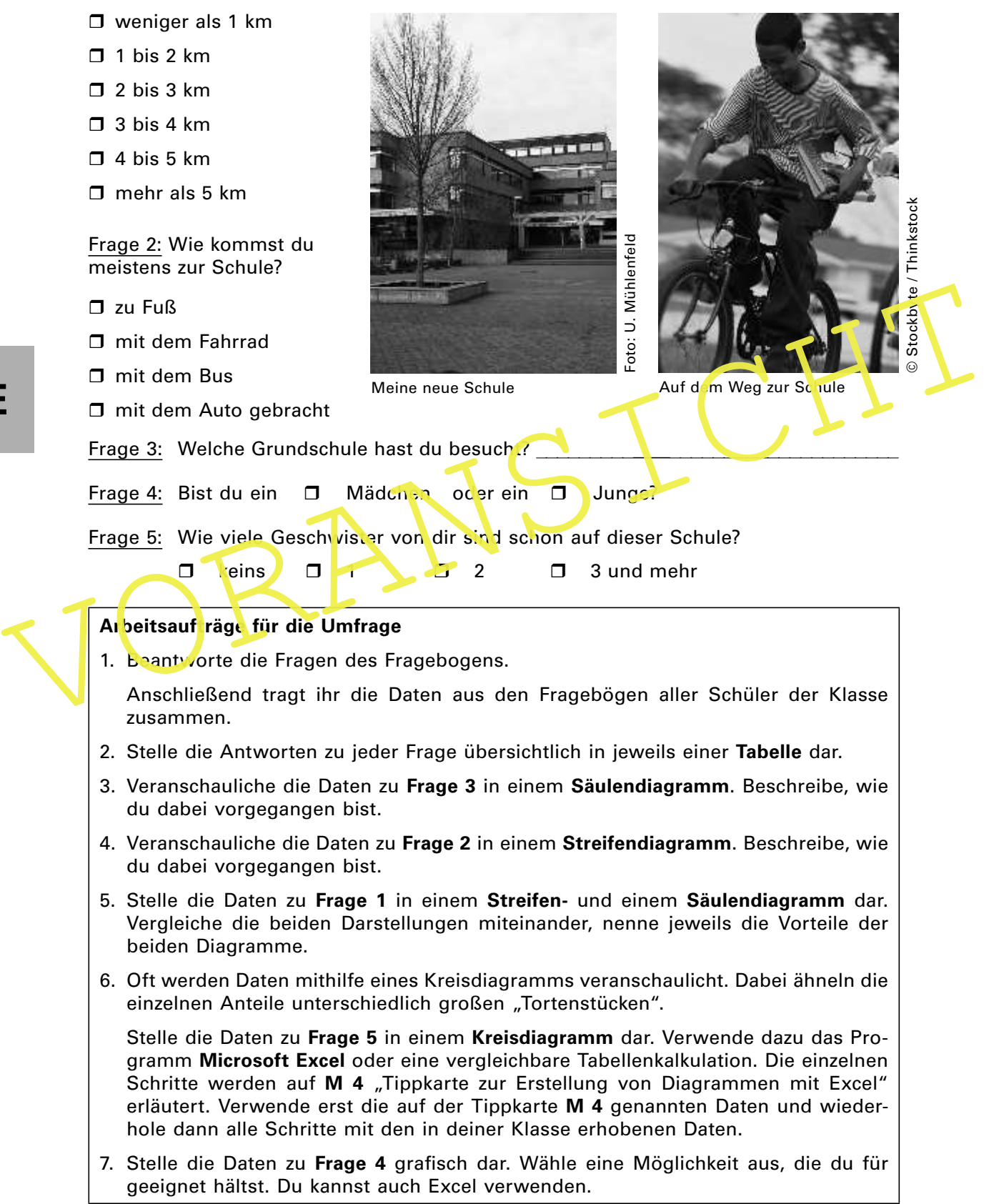

# **M 4 Tippkarte zur Erstellung von Diagrammen mit Excel 2010**

Rufe das Programm auf mit **Start** → **Alle Programme** → **Microsoft Excel** oder mit Doppelklick der linken Maustaste auf das Icon auf dem Desktop.

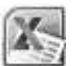

Verwende für die Darstellung einheitlich zunächst einmal folgende Daten:

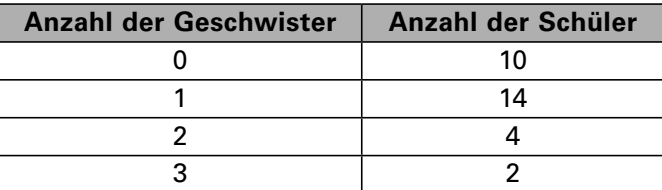

Klicke die Zelle A1 an und trage die Bezeichnung "Anz. Geschwister" ein. Klicke die Zelle C1 an und trage die Bezeichnung "Anz. der Schüler" ein. Trage in die Zellen A2 bis A5 die Werte 0 bis 3 ein.

Trage in die Zellen C2 bis C5 die zugehörigen Werte aus der obigen Tabelle ein

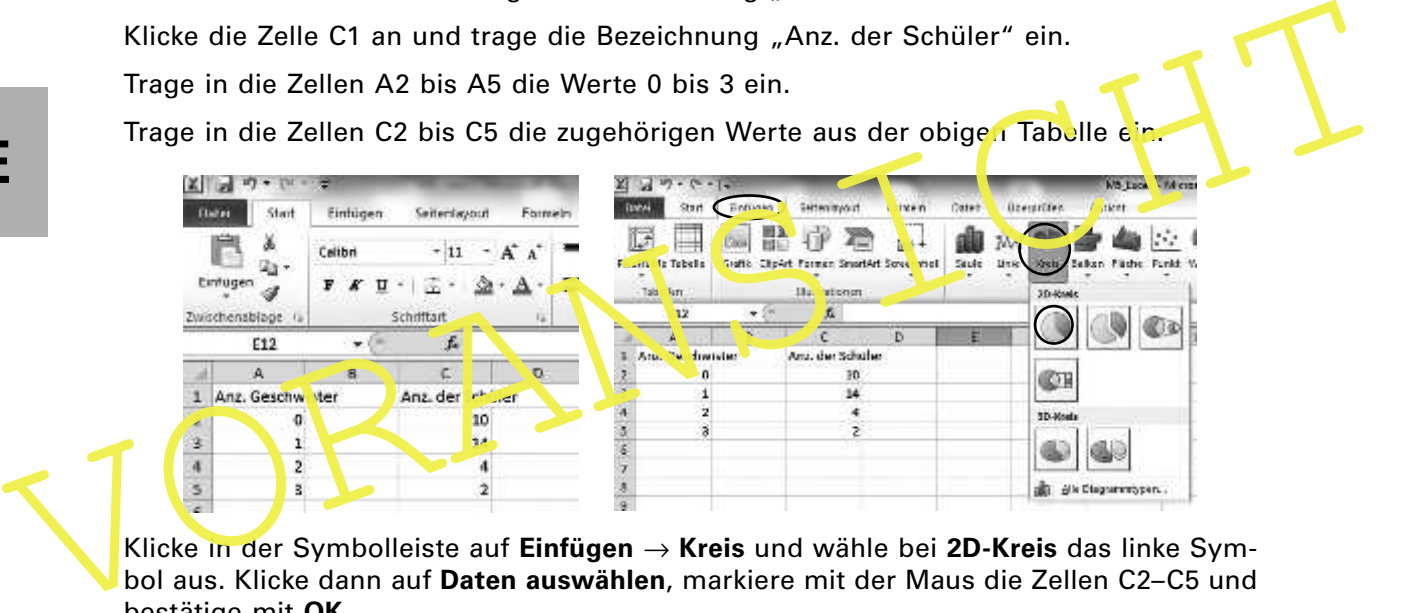

Klicke in der Symbolleiste auf **Einfügen** → **Kreis** und wähle bei **2D-Kreis** das linke Symbol aus. Klicke dann auf **Daten auswählen**, markiere mit der Maus die Zellen C2–C5 und bestätige mit **OK**.

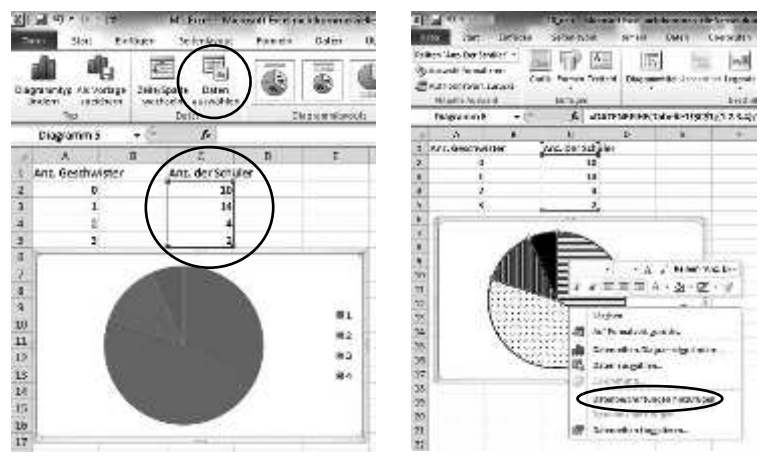

Nun kannst du die einzelnen Kreisausschnitte unterschiedlich einfärben und sie mit einem Muster oder auch Rahmen versehen. Klicke dazu auf einen Kreisausschnitt, der dann mit drei Punkten gekennzeichnet ist. Klicke mit der rechten Maustaste auf den markierten Kreisauschnitt, dann auf **Datenpunkt formatieren**. Mit **Füllung**, **Rahmenfarbe** und **Rahmenarten** kannst du den Kreisausschnitt individuell gestalten. Der nächste Kreisausschnitt wird genauso bearbeitet.

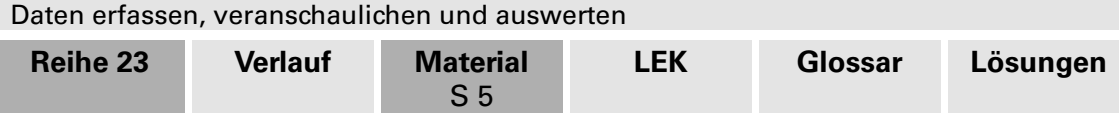

Du musst nun das an sich schon fertige Kreisdiagramm noch richtig beschriften. Zunächst werden bei den "Tortenstücken" die Anzahlen der Schüler eingetragen: Klicke dazu mit der linken Maustaste auf den ganzen Kreis. Anschließend klickst du mit der rechten Maustaste und wählst aus dem Kontextmenü **Datenbeschriftungen hinzufügen**. Um die Beschriftungen lesbar außerhalb anzubringen, klicke mit der linken Maustaste auf den ganzen Kreis, betätige die rechte Maustaste und klicke auf **Datenbeschriftungen formatieren**, dann auf **Beschriftungsposition** und **Ende außerhalb**.

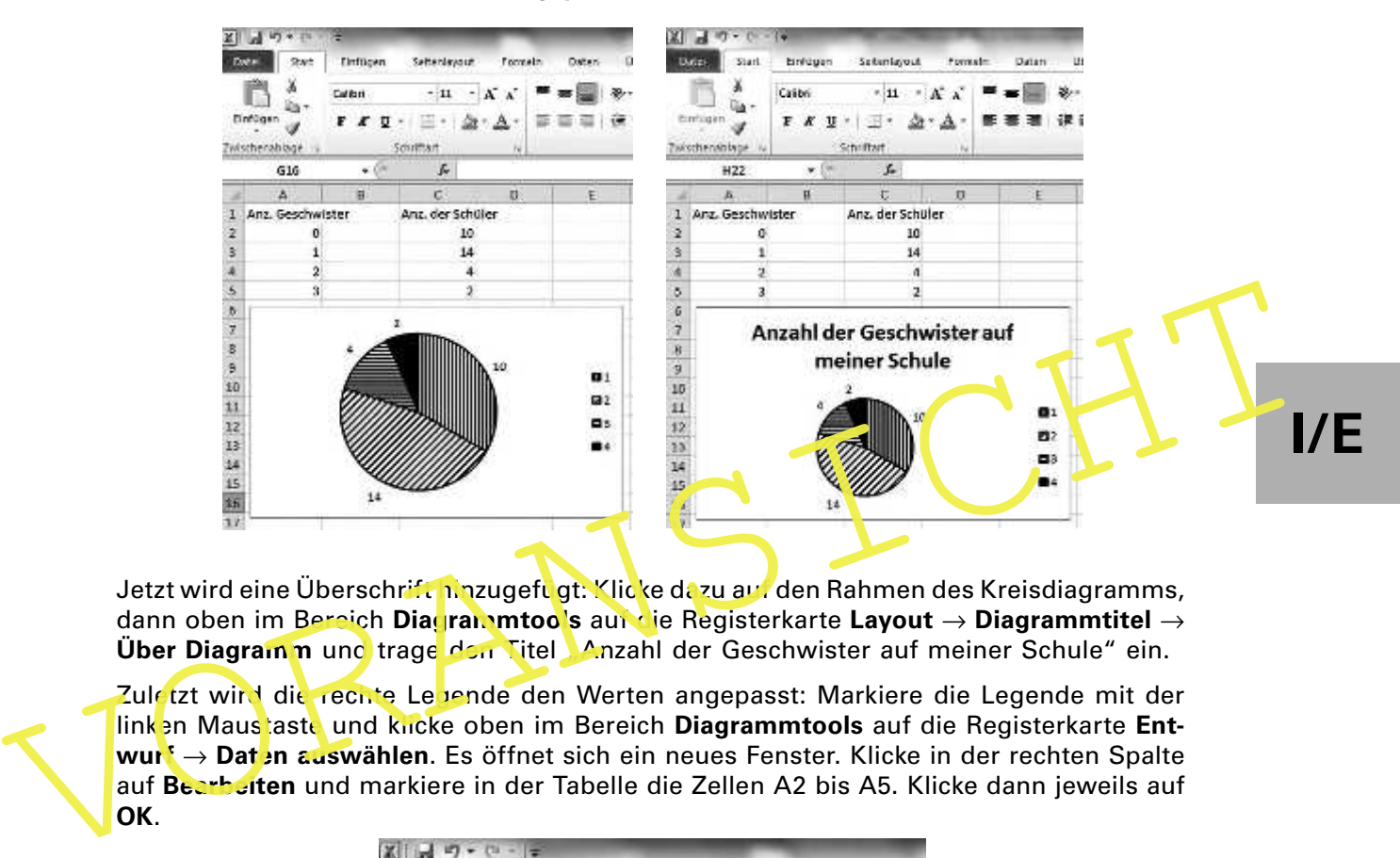

Jetzt wird eine Überschrift hinzugefugt: Klicke dazu auf den Rahmen des Kreisdiagramms, dann oben im Bereich **Diagrammtools** auf die Registerkarte **Layout** → **Diagrammtitel** → **Über Diagramm** und trage den Titel Manzahl der Geschwister auf meiner Schule" ein.

Zuletzt wird die rechte Le jende den Werten angepasst: Markiere die Legende mit der linken Maustaste und klicke oben im Bereich Diagrammtools auf die Registerkarte Ent**wurf → Daten auswählen**. Es öffnet sich ein neues Fenster. Klicke in der rechten Spalte **OK**.

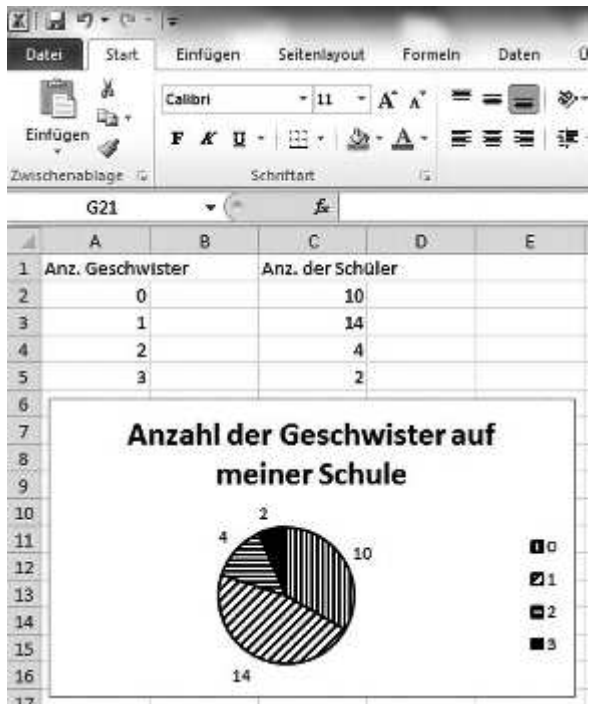

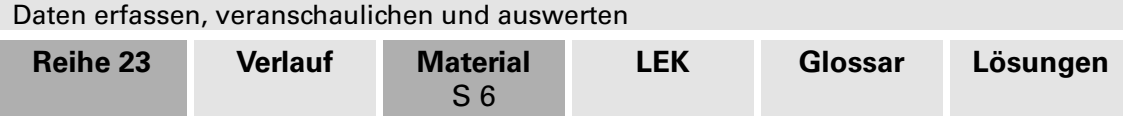

# **M 5 Übungsaufgaben**

1. Die Mathematiklehrerin der Klasse 5c hat die Daten zu Frage 2 der Umfrage für ihre Klasse und die Klasse 5a in Säulendiagrammen mithilfe von Excel veranschaulicht.

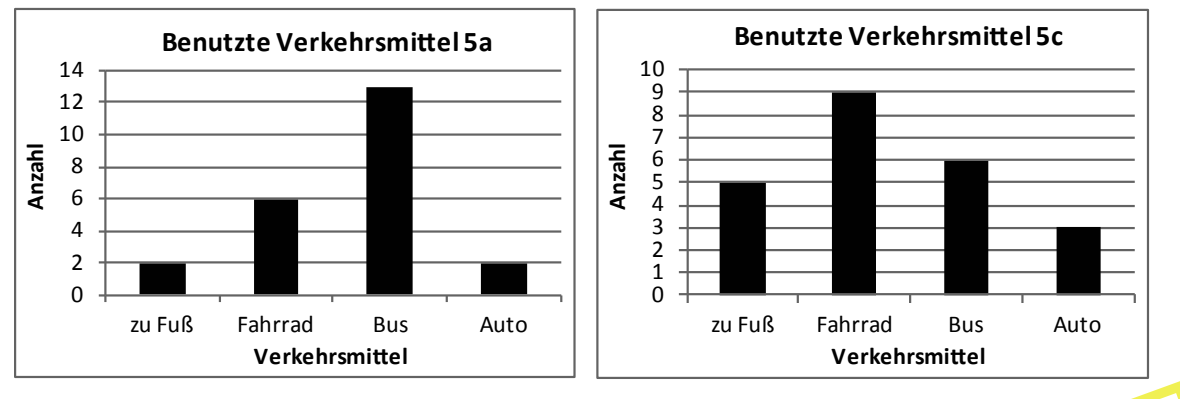

- a) Ermittle anhand der Säulendiagramme, wie viele Schüler jeweils in beiden Klassen sind.
- b) Welche Aussagen kannst du den beiden Diagrammen entnehmen?
- c) In einer Klasse wohnen 15 Schüler bis 3 km von der Schule entfernt, in der anderen nur 3. Begründe mithilfe der Diagramme, um weiche Klasse es sich vermutlich jeweils handelt.
- 2. Bei Frage 5 der Umfrage haben sich in beiden Klassen folgende Daten ergeben:

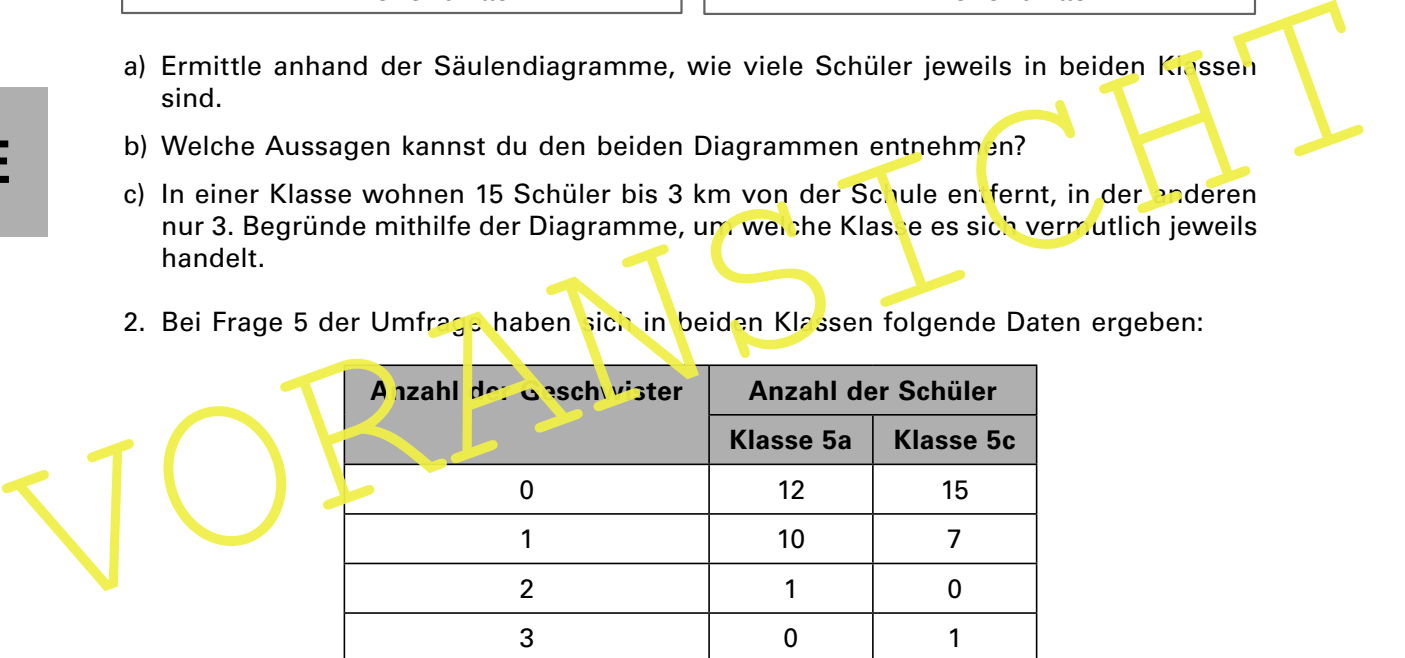

Veranschauliche die Daten in einem **gemeinsamen Säulendiagramm**.

- 3.
- a) Erläutere, was in der Grafik dargestellt ist.
- b) Lies die Daten für die einzelnen Jahre in der Grafik ab.
- c) Gib an, in welchen Zeiträumen die Anmeldezahlen zugenommen haben.
- d) Berechne, wann es die größte Zubzw. Abnahme gegeben hat.
- e) Berechne die durchschnittliche Anmeldezahl.

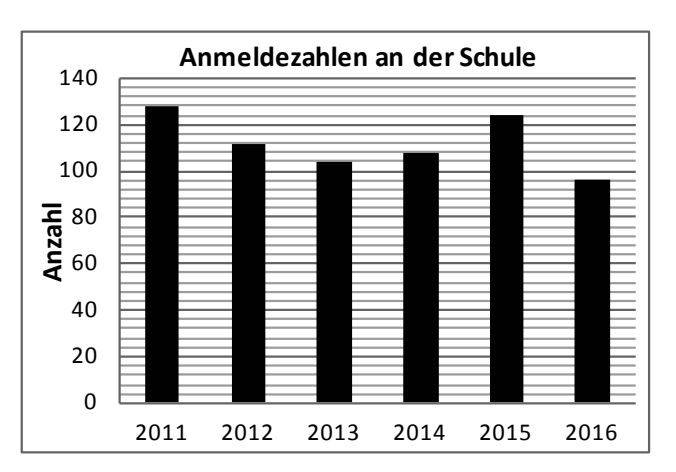

Daten erfassen, veranschaulichen und auswerten

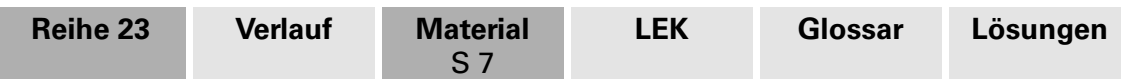

## **M 6 Teste dein Wissen!**

1. Dem Piktogramm kannst du entnehmen, wie viele Schüler mit welchem Verkehrsmittel zur Schule gekommen sind. Die Darstellung zeigt alle Schüler einer Jahrgangsstufe 5 in einer Großstadt an einem Tag.

Eine Figur steht für eine Anzahl von **4 Schülern**.

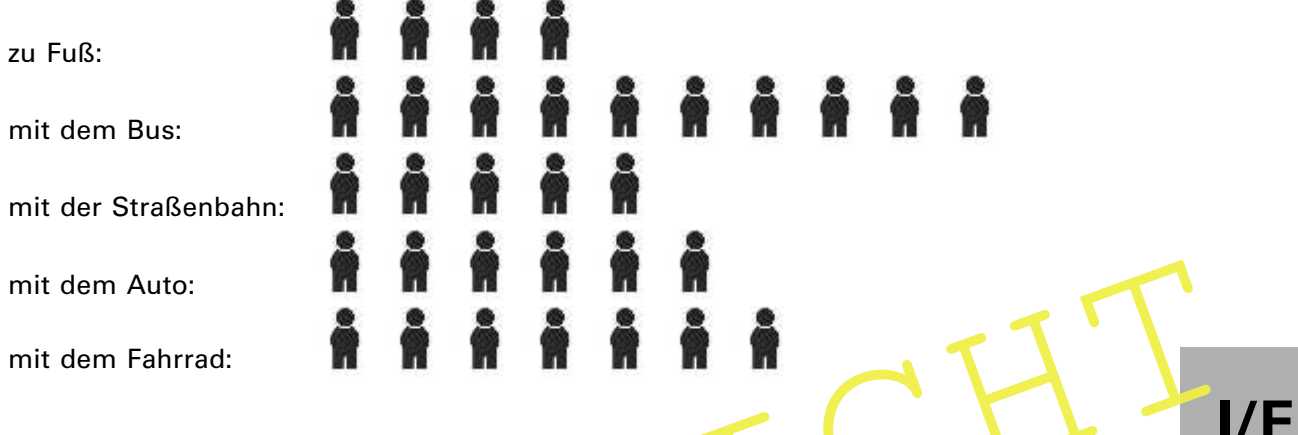

- a) Stelle die Daten in einer Tabelle dar.
- b) Berechne, wie viele Schüler der Jahrgangs tufe an diesem Tag in die Schule gekommen sind.
- 2. In den beiden Klassen Fa und 5e werden die Gewichte der Schultaschen gerundet auf ganze Kilogramm – ermittelt und in folgenden Diagrammen dargestellt:

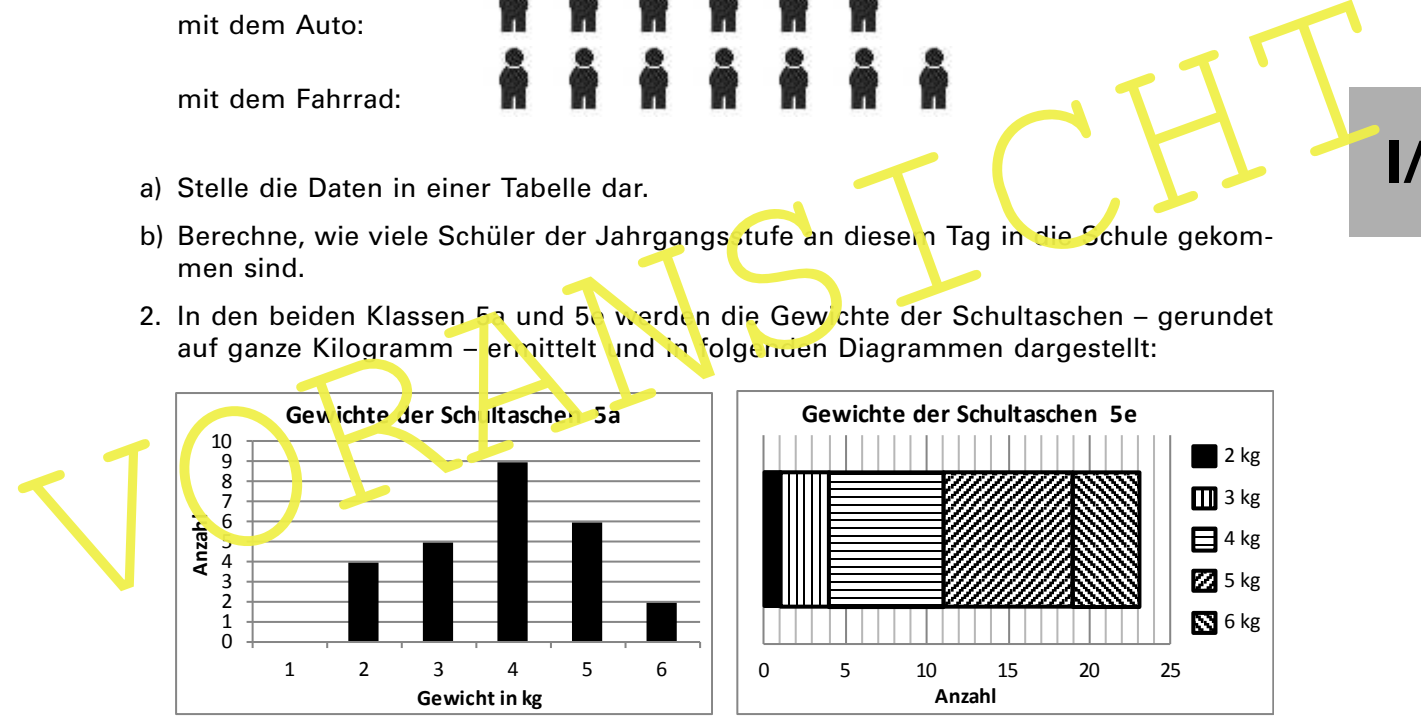

Lies folgende Informationen aus den Diagrammen ab.

- a) Wie viele Schüler sind in der 5a bzw. 5e?
- b) Welches Gewicht kommt in der Klasse 5a bzw. 5e am häufigsten vor und wie oft?
- c) Welches Gewicht kommt genau vier Mal vor?
- d) In welcher Klasse gibt es mehr Schultaschen, die mehr als 4 kg wiegen, und wie viele sind es?
- 3. Bei Frage 1 der Umfrage ergab sich in der Klasse 5c folgende Strichliste:

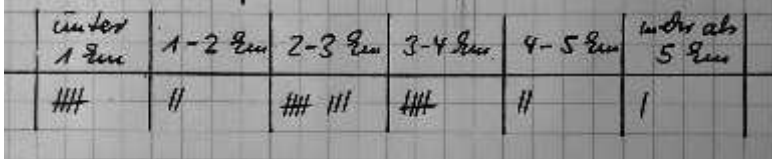

Bitte umblättern!

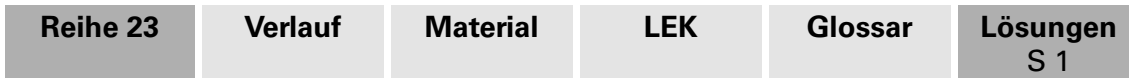

# **Lösungen und Tipps zum Einsatz**

## **M 2 Beispieldaten zum Fragebogen: Meine neue Schule**

2. Daten zu Frage 1:

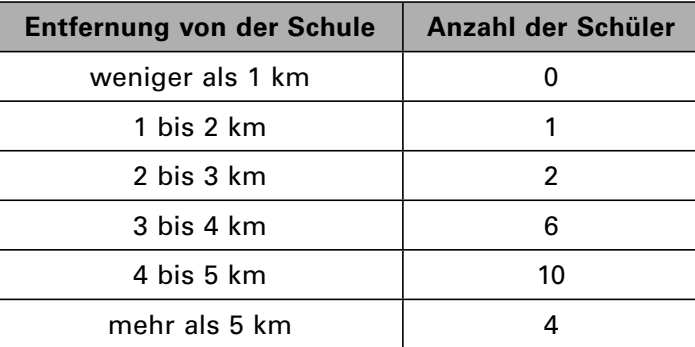

## Daten zu Frage 2:

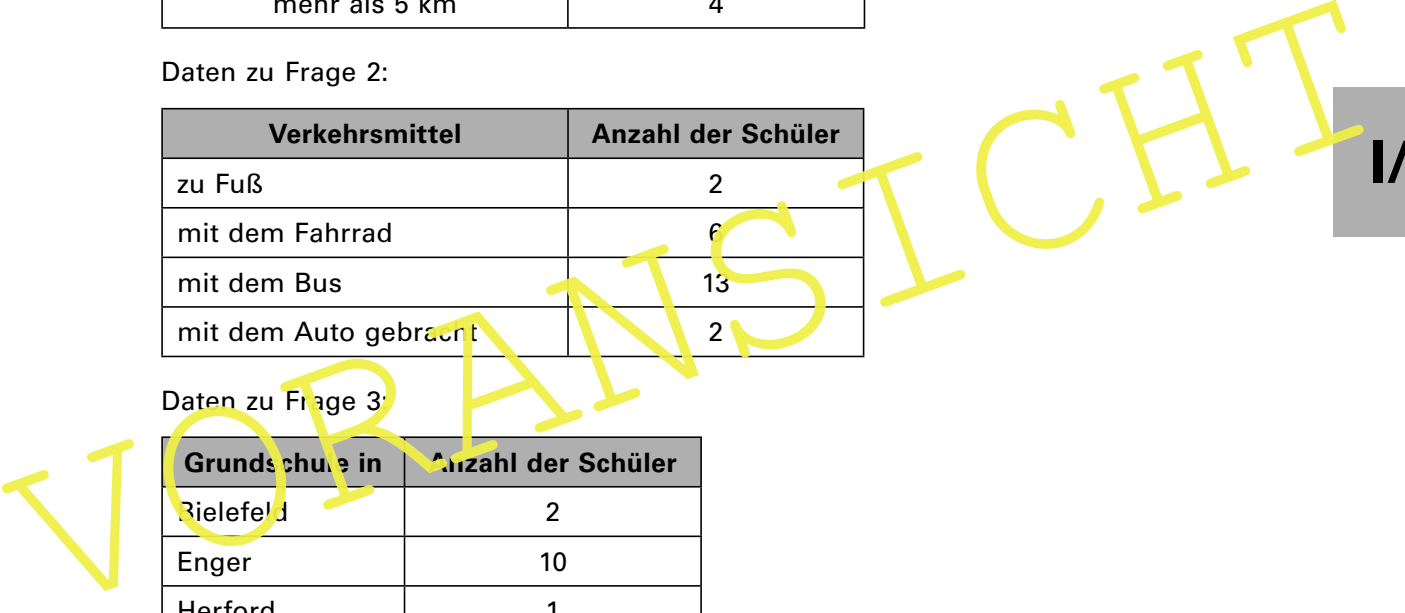

# **I/E**

## Daten zu Frage 3

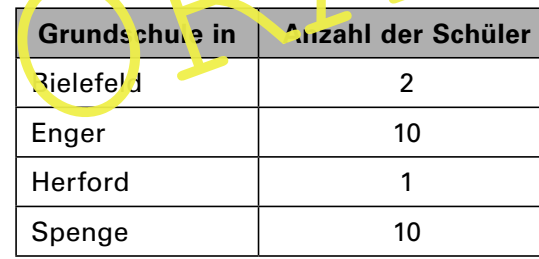

#### Daten zu Frage 4:

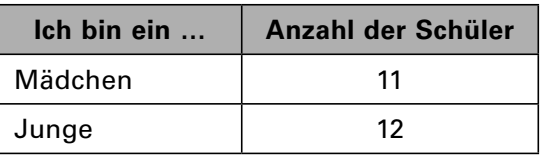

#### Daten zu Frage 5:

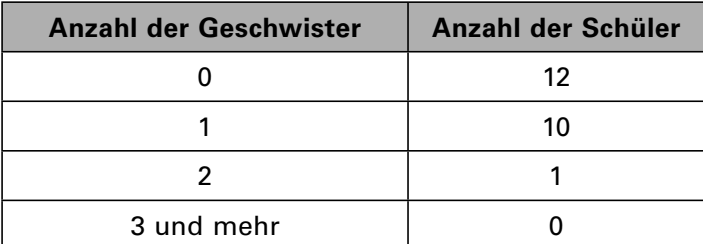